# true

## **การตั้งค่า Block Website ของ ZTE F668**

- 1. เปิด Browser พิมพ์**192.168.1.1** ที่ช่อง Address กด **Enter**
	- **Username** = admin
	- **Password** = password
	- จากนั้นกด **Login**

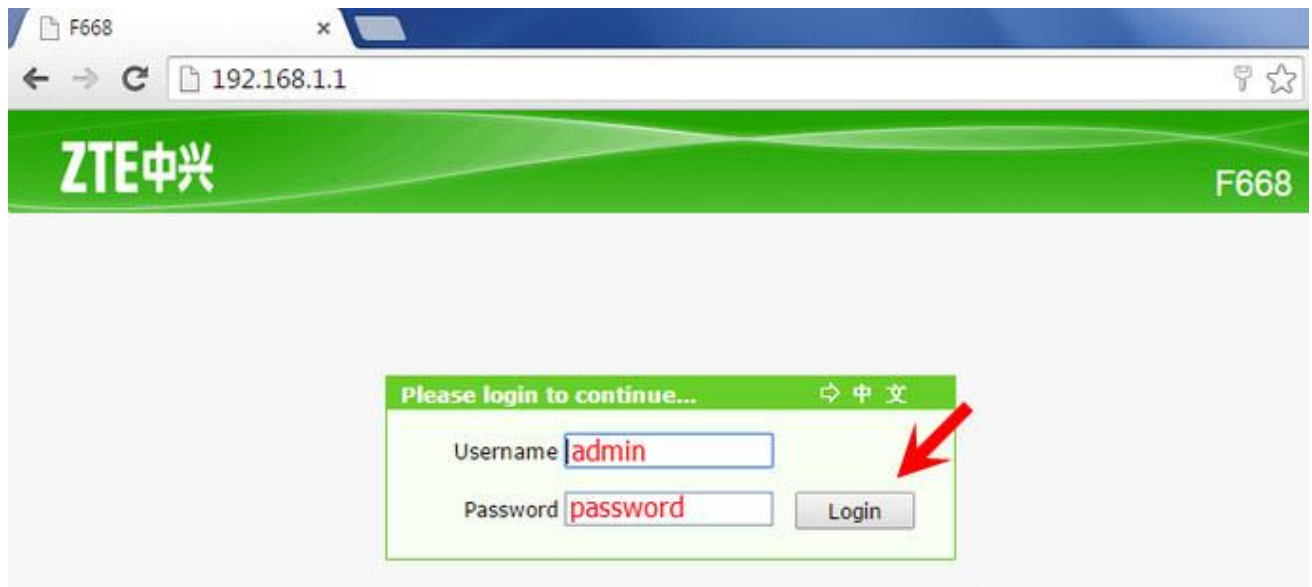

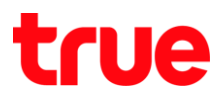

#### 2. จะเข้าสู่หน้า **Status**

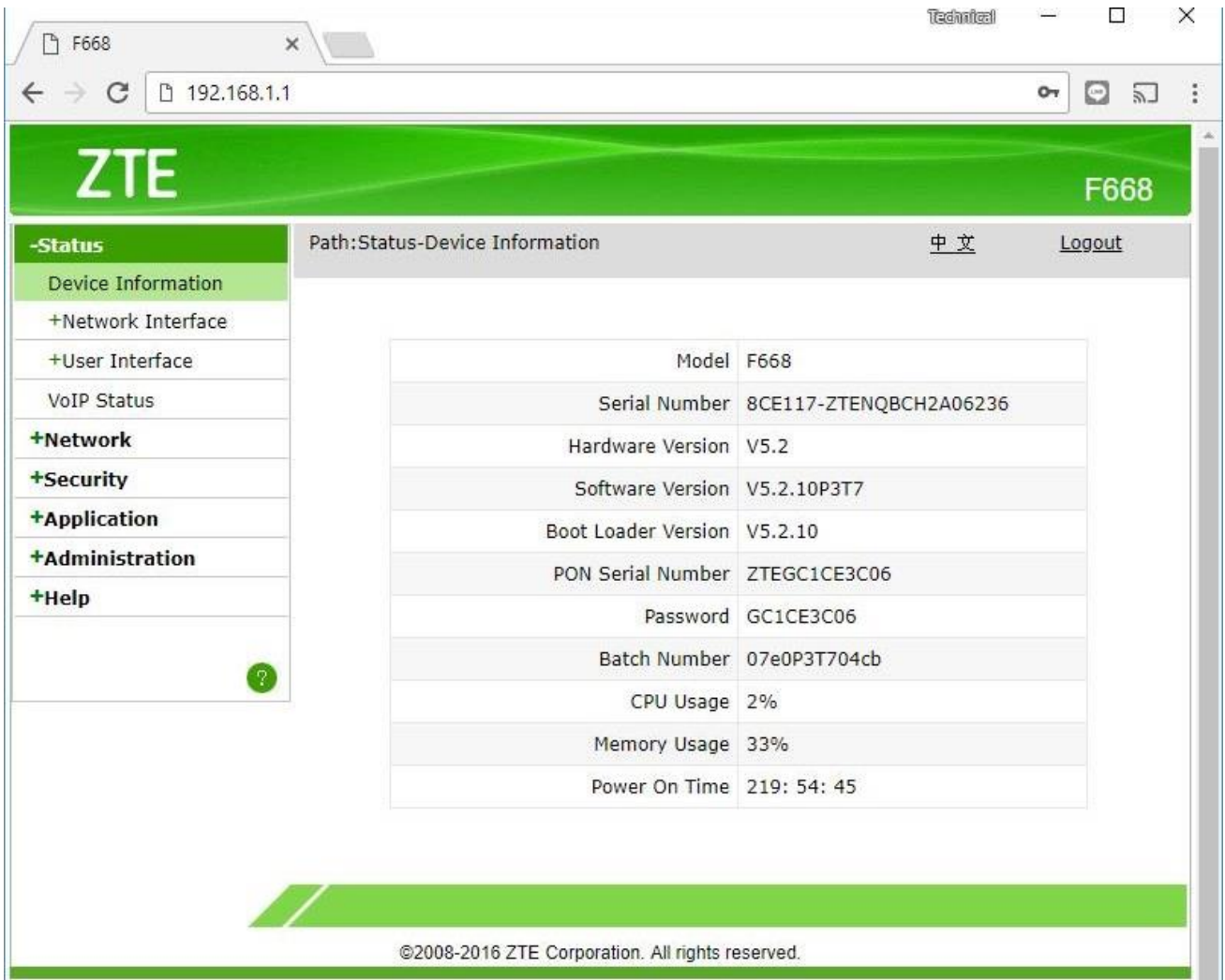

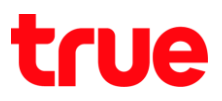

## 3. ไปที่ **Security** > **URL Filter** > ท าการตั้งค่าดังนี้

- เลือก Enable
- Mode เลือก Discard
- URL Address ใส่ชื่อ Website ที่เราต้องการ Block ลงไป เช่น [www.youtube.com](http://www.youtube.com/)
- กดปุ่ม Add

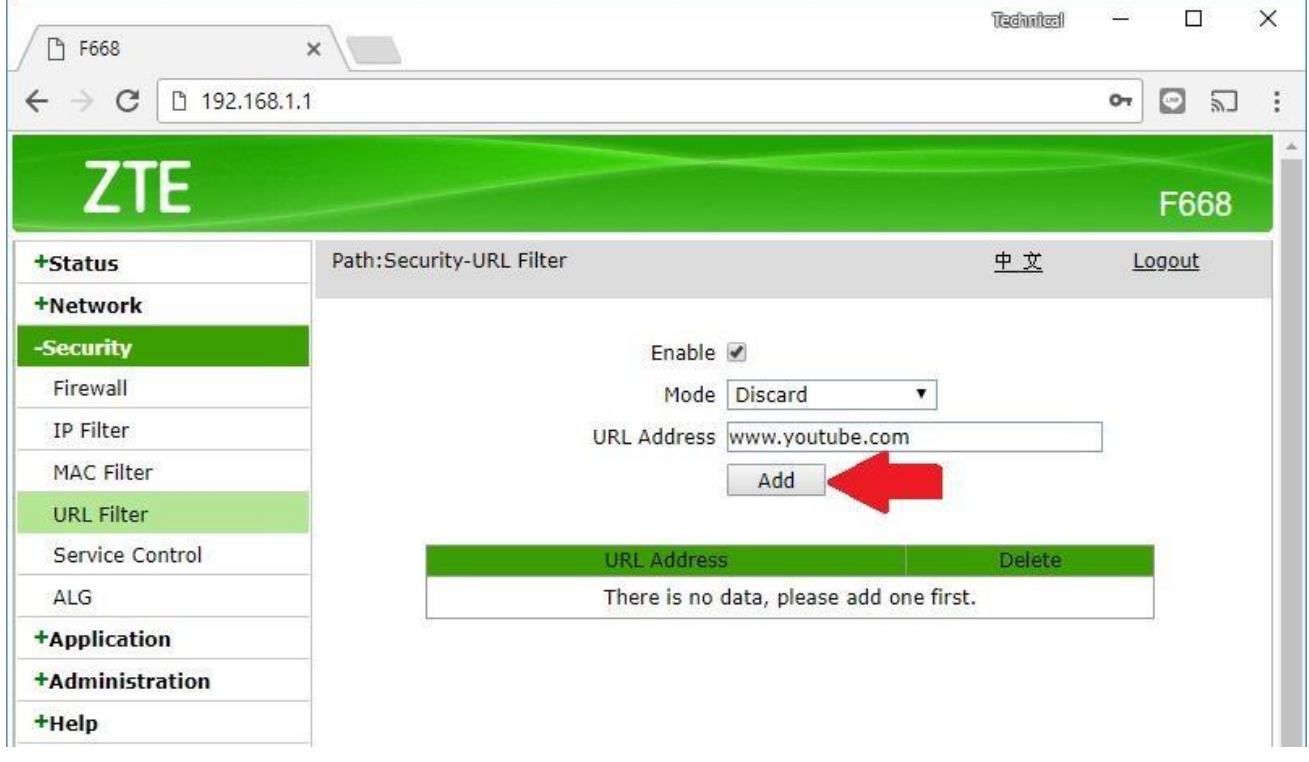

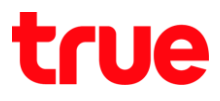

# 4. เมื่อต่าเนินการแล้ว จะมีข้อมูลแสตงในตารางด้านล่าง

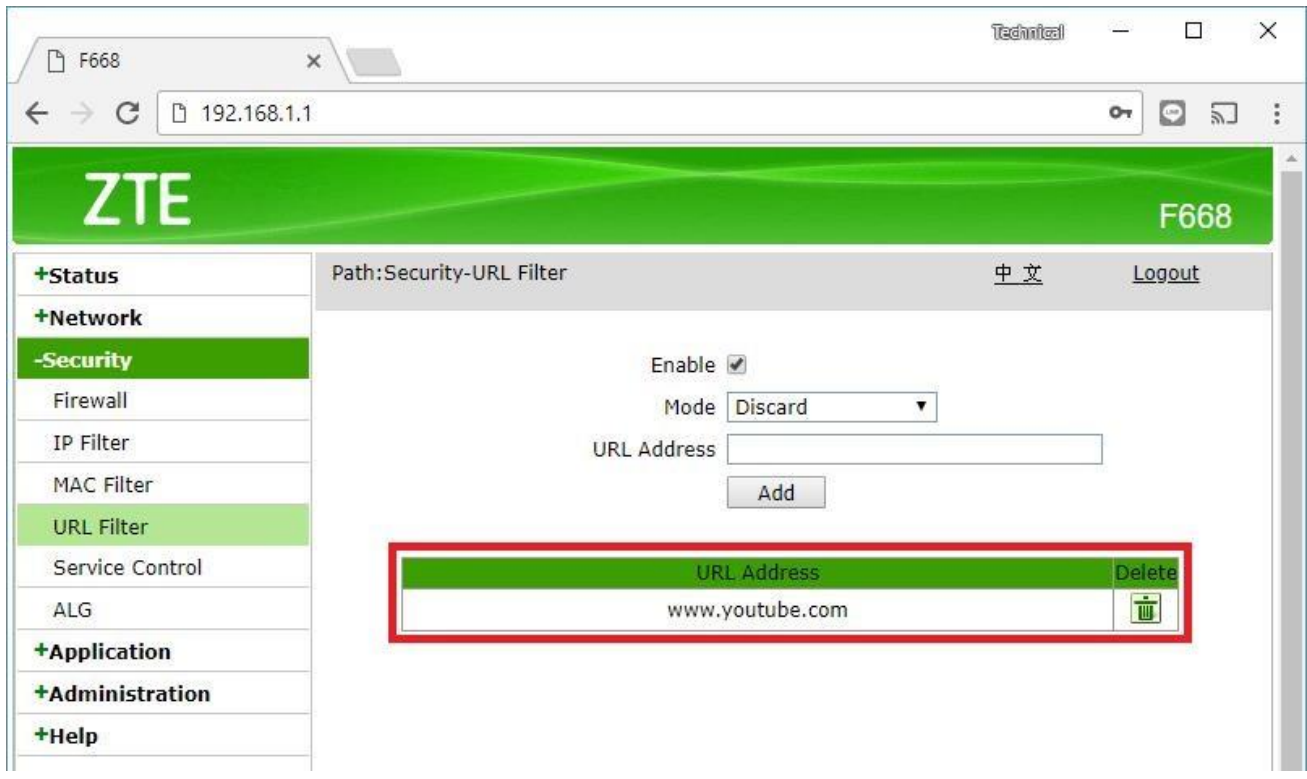